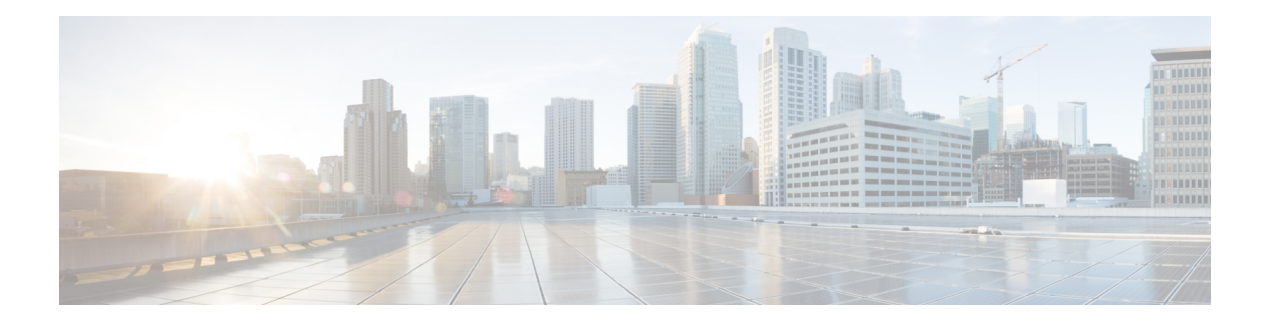

# **File Commands**

- file [build](#page-0-0) log, on page 1
- file [check,](#page-4-0) on page 5
- file [delete,](#page-5-0) on page 6
- file [delete](#page-5-1) tftp, on page 6
- file [dump,](#page-7-0) on page 8
- file dump [sftpdetails,](#page-7-1) on page 8
- file [dump](#page-8-0) tftp, on page 9
- file [fragmentation](#page-8-1) sdi, on page 9
- file [fragmentation](#page-10-0) sdl, on page 11
- file get, on [page](#page-11-0) 12
- file get tftp, on [page](#page-13-0) 14
- file list, on [page](#page-14-0) 15
- file list tftp, on [page](#page-16-0) 17
- file [search,](#page-17-0) on page 18
- file [search](#page-17-1) tftp, on page 18
- file tail [activelog,](#page-18-0) on page 19
- file tail tftp, on [page](#page-19-0) 20
- file [view](#page-19-1) , on page 20
- file [view](#page-22-0) tftp, on page 23

# <span id="page-0-0"></span>**file build log**

This command collects log information by service or feature and duration.

**file build log** *service/feature duration*

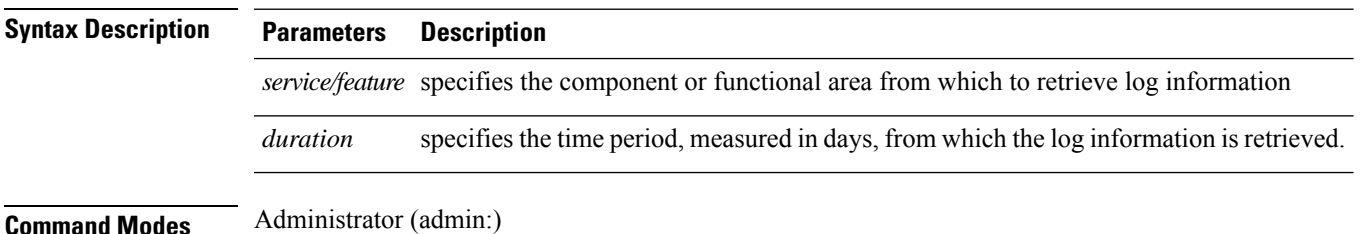

### **Usage Guidelines Requirements**

Command privilege level:

Allowed during upgrade:

Applies to: IM and Presence Service on Unified Communications Manager

#### **Examples**

This command collects logs for the Client Profile Agent.

```
admin: file build log cpa 10
Collecting logs
Collecting: logname1.txt
Collecting: logname2.txt
To retrieve run the following command:
```
file get epas/trace/acdc\_2012-06-28-111258.tar.gz

This command collects all logs defined in the xml config.

```
admin:file build log all
Collecting logs
Collecting: logname1.txt
Collecting: logname2.txt
```
To retrieve run the following command: file get epas/trace/acdc\_2012-06-28-111258.tar.gz

This command collects logs for multiple services.

```
admin:file build log dbmon cpa
Collecting logs
Collecting: logname1.txt
Collecting: logname2.txt
```

```
To retrieve run the following command:
file get epas/trace/acdc_2012-06-28-111258.tar.gz
```
#### This command shows help.

admin:file build log ? Syntax: file build log [serviceName [serviceName] ..]

Service Names: FullName ShortName

dbmon audit

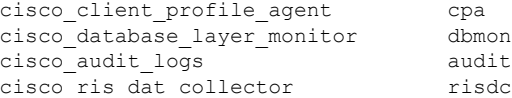

This command shows information for the deployment.

admin: file build log deployment info 0

```
DB Queriesmay take up to 5 minutes to complete. Please be patient...
About to start queries for deployment data... please wait...
---------------------------------------------------
Gathering CUCM Version...
```

```
ccmversion
11.0.1.100000(9)
                             ---------------------------------------------------
Gathering CUCM Publisher Node
ccmpublisherhostname
gwydlg050498vm1
   ---------------------------------------------------
Gathering Rosters table...
rosters
3032681
---------------------------------------------------
Gathering Groups table...
groups
1518966
---------------------------------------------------
Gathering Non-Presence contacts...
nonpresencecontacts
502573
---------------------------------------------------
Gathering Number of inter-cluster users...
enduser
\Omega---------------------------------------------------
Gathering CUCM Nodes in cluster...
processnode
2
---------------------------------------------------
Gathering CUCM Node names in cluster...
name
EnterpriseWideData
processnode
gwydlg050408vm1
   ---------------------------------------------------
Gathering IM&P nodes in cluster...
processnode
2
---------------------------------------------------
Gathering XCP Routing Node...
paramvalue
t
---------------------------------------------------
Gathering Exchange Calendaring...
pebackendgateway
---------------------------------------------------
Gathering SIP Inter-domain Federation...
domainname
paramvaluegwydlg050408vm2-public.cisco.com
      ---------------------------------------------------
Gathering XMPP Inter-domain Federation...
xmpps2ssnodes
\Omega---------------------------------------------------
Gathering Intra-domain Partitioned Federation...
enablepartitionedfedwithacs
f
---------------------------------------------------
Gathering Inter-cluster Peering...
cupsinterclusterpeers
      ---------------------------------------------------
Gathering Message Archiver...
pkid
8fede7a9-b6a6-4ad4-8da6-b8ea4c8d5411
```
databasetype Postgres databasename tcmadb name gwydlg050408vm2 tknodeusage  $\Omega$ tkprocessnoderole  $\mathcal{L}$ nodeid 3 --------------------------------------------------- Gathering Third-party compliance... ftextdbprocessnodemap  $\Omega$ --------------------------------------------------- Gathering Persistent Chat... enablepersistentgear t databasetype Postgres datanasename tcmadb name gwydlg050408vm2 tknodeusage  $\Omega$ tkprocessnoderole  $\mathfrak{D}$ nodeid 2 --------------------------------------------------- Gathering Advanced File Transfer... tkfiletransfer 2 databasetype Postgres datbasename tcmadb name gwydlg050408vm2 tknodeusage 0 tkprocessnoderole  $\mathcal{D}$ nodeid 3 --------------------------------------------------- Gathering AD Groups... paramvalue t --------------------------------------------------- Gathering XEP-198... paramvalue t --------------------------------------------------- Gathering DB Replication Status... replicationdynamic  $\mathcal{L}$ Services on this node that currently have debug logging enabled are: Cisco Presence Engine Cisco DRF Local

Cisco XCP File Transfer Manager Collecting Logs for deployment\_info Collected: platformConfig.xml Collected: deployment\_info.xml Collected: system\_info.txt To retrieve the logs, run the following CLI Command: file get activelog epas/trace/log\_2015-08-17-154010.tar.gz To maintain a stable system it is recommended that you remove the file after retrieval. To do this run the CLI Command: file delete activelog epas/trace/log\_2015-08-17-154010.tar.gz Please Note: Debug logging is not enabled for any of the files you have retrieved

# <span id="page-4-0"></span>**file check**

This command checks the /usr directory tree to see whether files or directories have been added, removed, or changed in size since the last fresh installation or upgrade and shows the results.

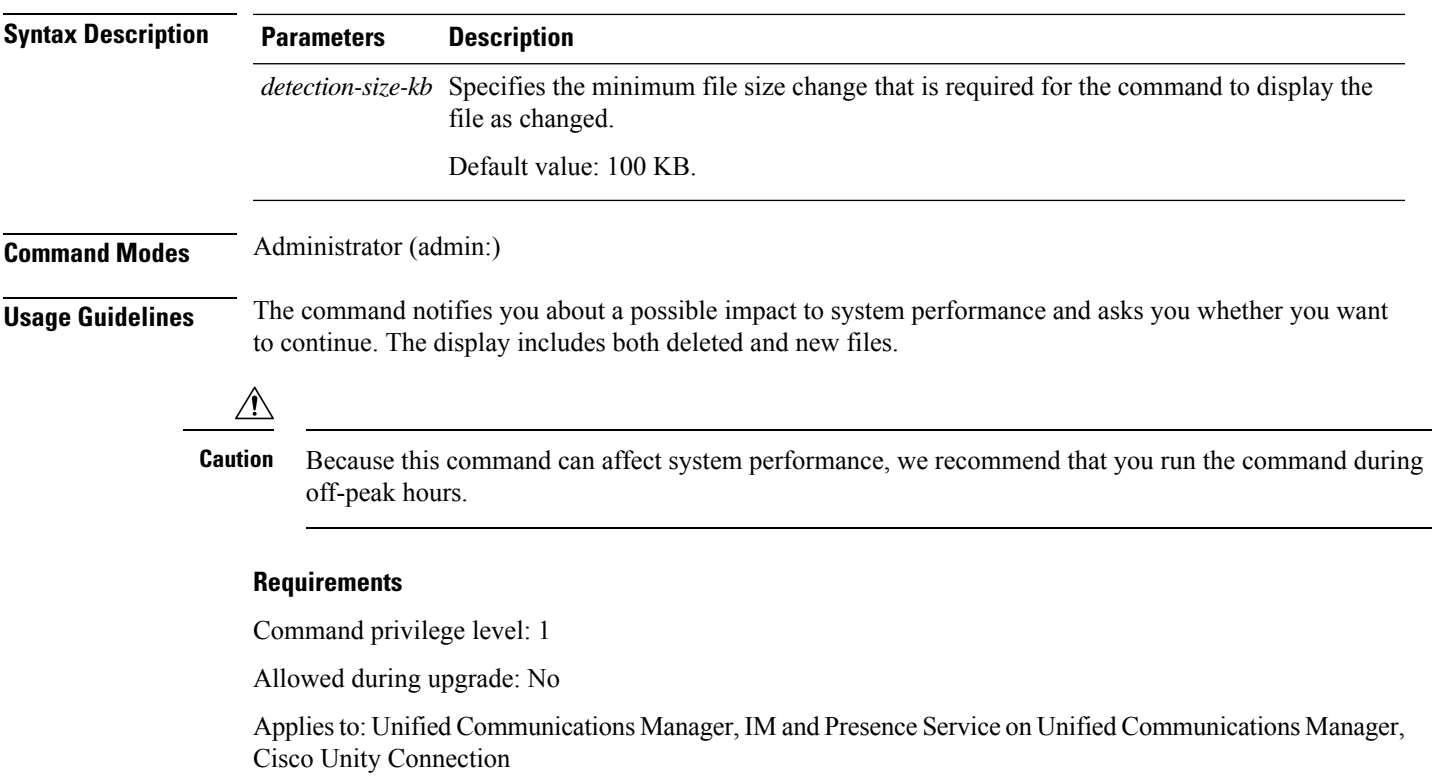

**file check** [*detection-size-kb*]

## <span id="page-5-0"></span>**file delete**

This command deletes a log on the active or inactive side.

**file delete** { **activelog** | **inactivelog** } *file-spec* [**detail**] [**noconfirm**]

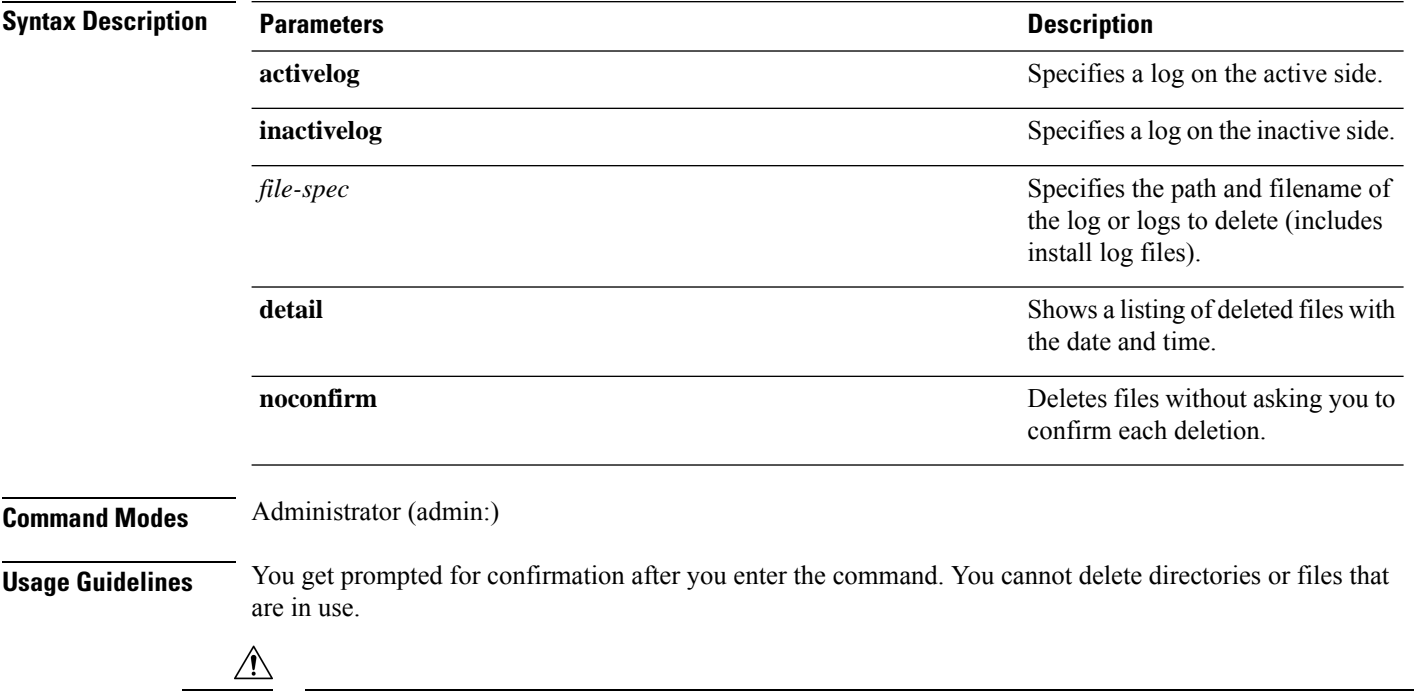

**Caution** You cannot recover a deleted file, but you may be able to with The Disaster Recovery System.

#### **Requirements**

Command privilege level: 1

Allowed during upgrade: Yes

Applies to: Unified Communications Manager, IM and Presence Service on Unified Communications Manager, Cisco Unity Connection

## <span id="page-5-1"></span>**file delete tftp**

This command deletes a TFTP file.

**file delete tftp** *file-spec* [**detail**] [**noconfirm**]

**Syntax Description Parameters Description**

*file-spec* Represents the TFTP file name.

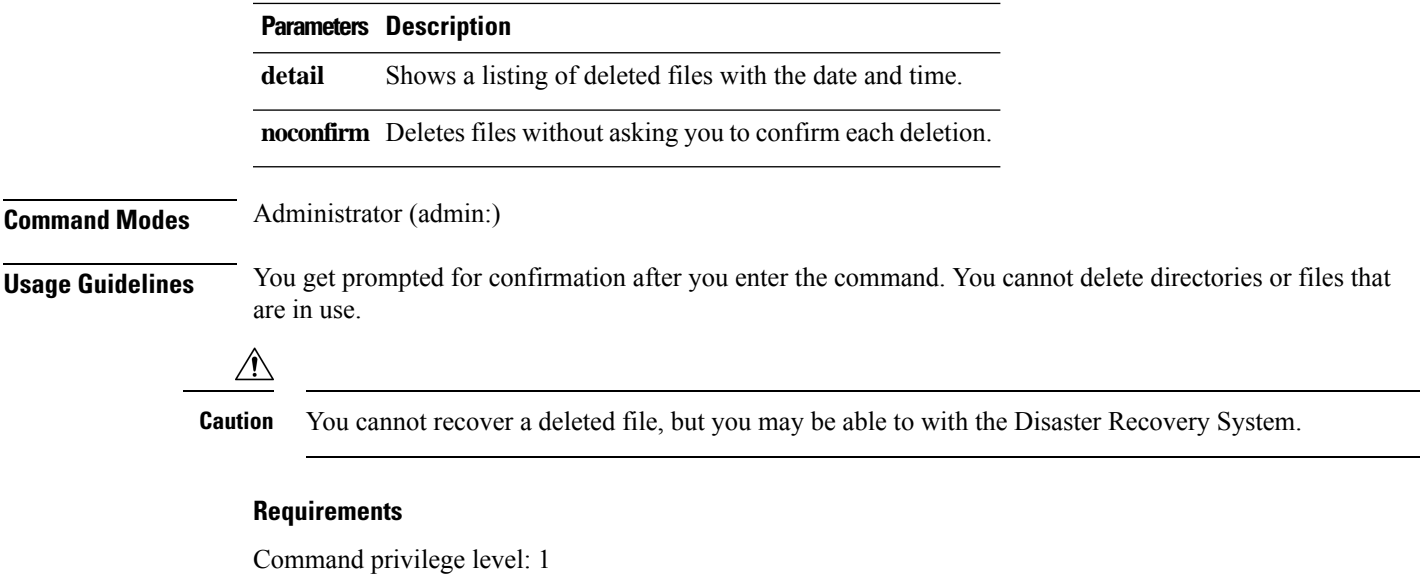

Allowed during upgrade: Yes

Applies to:Unified Communications Manager, IM and Presence Service on Unified Communications Manager, Cisco Unity Connection

### **file delete dir tftp**

This command deletes the TFTP directory.

**file delete dir tftp** *dir-name* [**detail**]

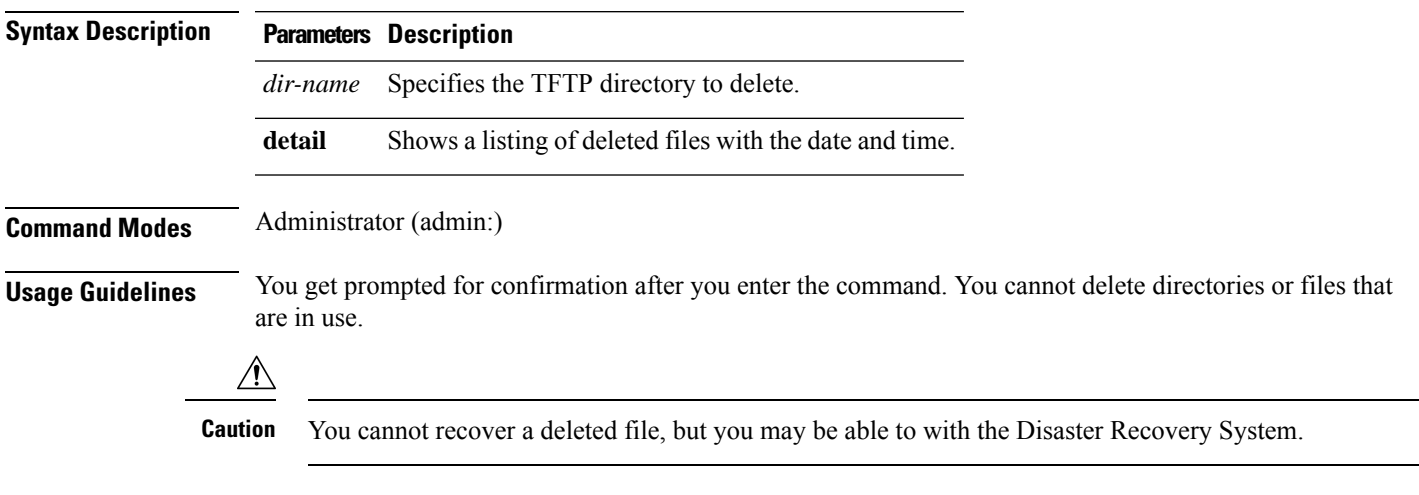

### **Requirements**

Command privilege level: 1

Allowed during upgrade: Yes

Applies to: Unified Communications Manager, IM and Presence Service on Unified Communications Manager, Cisco Unity Connection

## <span id="page-7-0"></span>**file dump**

This command dumps the contents of a log, a page at a time.

**file dump** {**activelog** | **inactivelog** | **install**} *file-spec* [**hex**] [**recent**] [**regexp** *expression*]

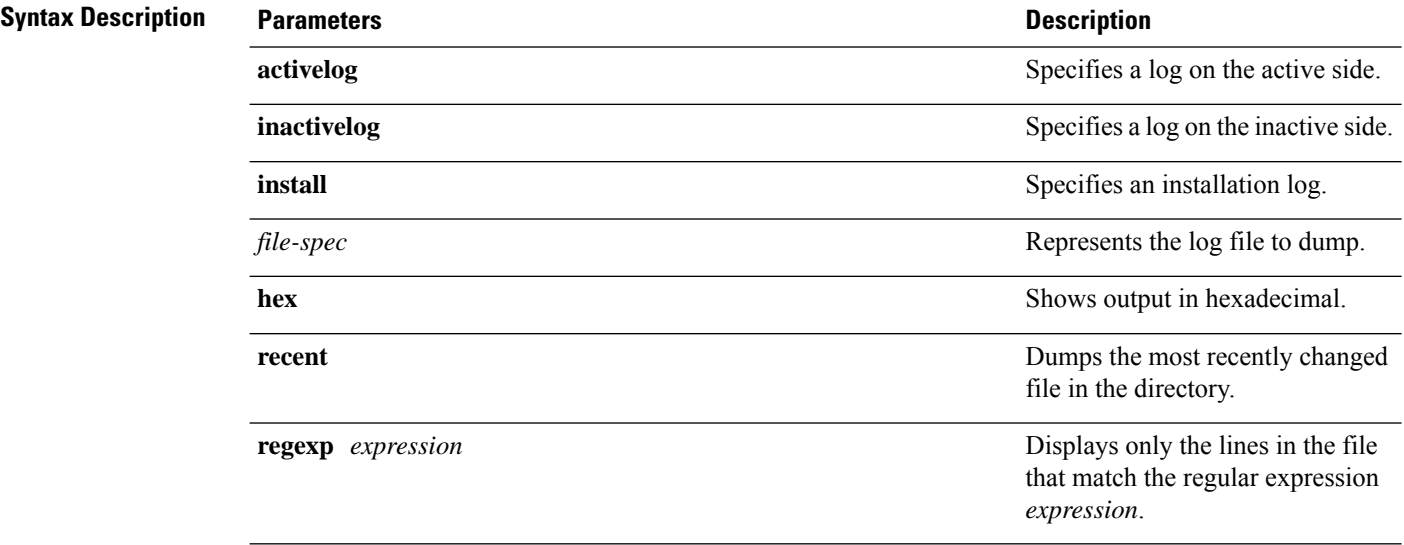

#### **Command Modes** Administrator (admin:)

#### **Requirements**

Command privilege level: 1

Allowed during upgrade: Yes

Applies to: Unified Communications Manager, IM and Presence Service on Unified Communications Manager, Cisco Unity Connection

#### **Example**

This command dumps contents of file\_cdrIndex.idx.

admin: file dump activelog cm/cdr/\_cdrIndex.idx

## <span id="page-7-1"></span>**file dump sftpdetails**

This command specifies the list of files that can be dumped in the SFTP context and allows you to choose which file to dump.

#### **file dump sftpdetails**

**Command Modes** Administrator (admin:)

**Usage Guidelines** Enter **a** to dump all SFTP-related files. Enter **q** to exit this command.

### **Requirements**

Command privilege level: 1 Allowed during upgrade: Yes Applies to: Unified Communications Manager, Cisco Unity Connection

### <span id="page-8-0"></span>**file dump tftp**

This command dumps the contents of a TFTP file to the screen, a page at a time.

**file dump tftp** *file-spec* [**page**] [**detail**] [**hex**]

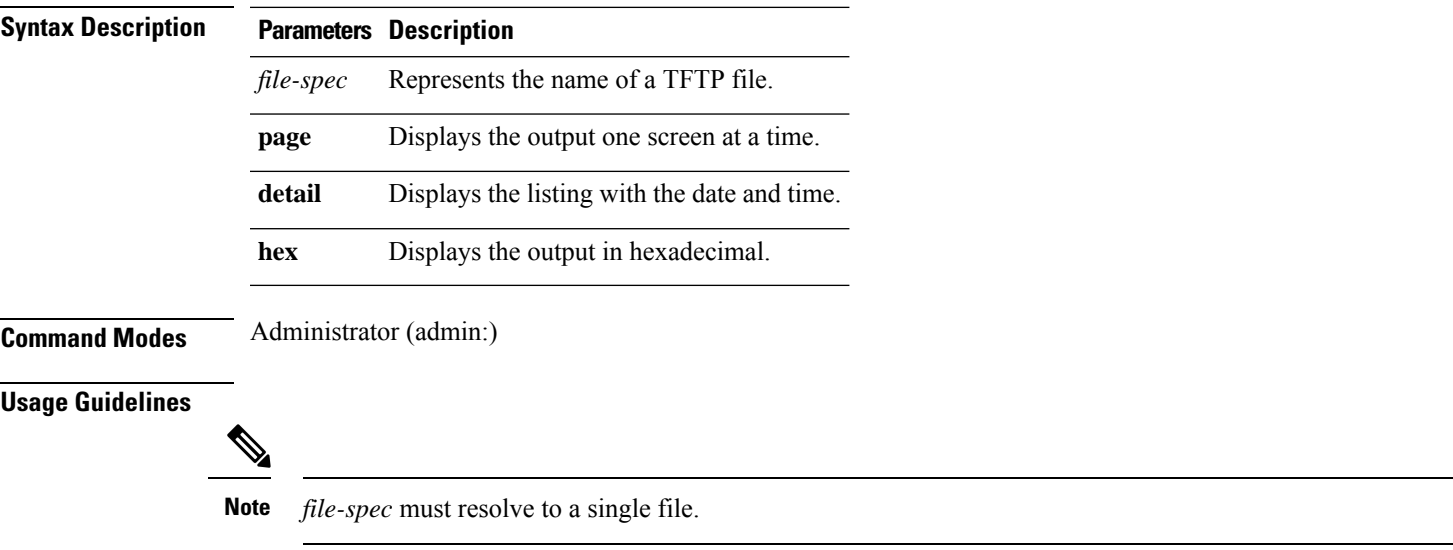

### **Requirements**

Command privilege level: 1 Allowed during upgrade: Yes

Applies to: Unified Communications Manager, Cisco Unity Connection

### <span id="page-8-1"></span>**file fragmentation sdi**

This command shows file fragmentation information about SDI log files.

**file fragmentation sdi most** {**fragmented** | **recent**} [*number*]

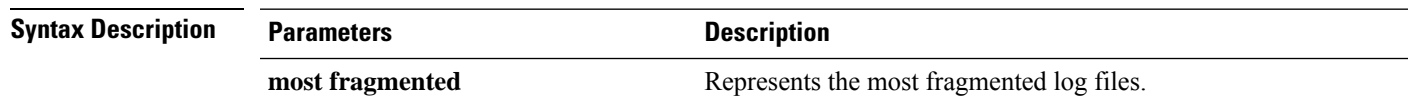

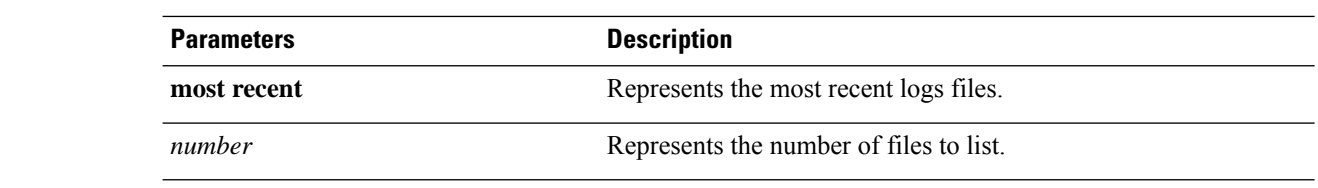

**Command Modes** Administrator (admin:)

#### **Requirements**

Command privilege level: 1

Allowed during upgrade: Yes

Applies to: Unified Communications Manager, IM and Presence Service on Unified Communications Manager, Cisco Unity Connection

### **file fragmentation sdi file**

This command shows file fragmentation information about an SDI log file.

**file fragmentation sdi file** *filename* [**verbose**]

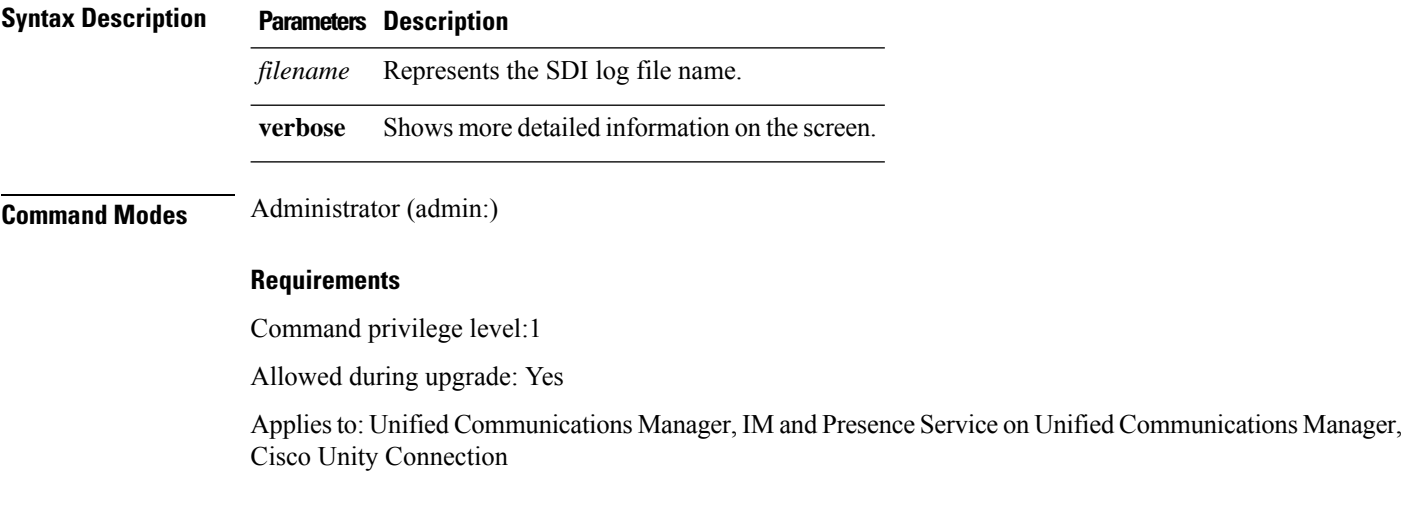

### **file fragmentation sdi all**

This command shows file fragmentation information about all SDI log files in the directory.

**file fragmentation sdi all** *filename*

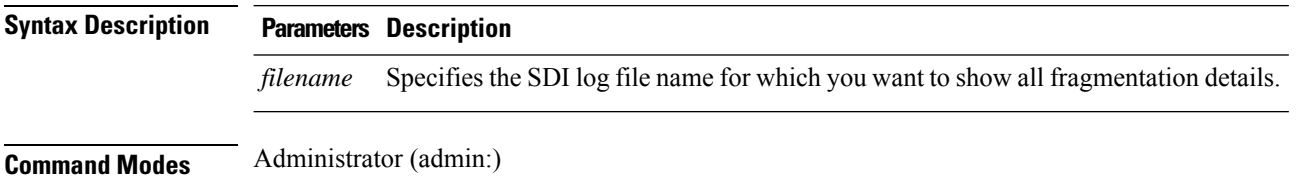

Ш

#### **Requirements**

Command privilege level: 1

Allowed during upgrade: Yes

Applies to: Unified Communications Manager, IM and Presence Service on Unified Communications Manager, Cisco Unity Connection

### <span id="page-10-0"></span>**file fragmentation sdl**

This command shows file fragmentation information about the most fragmented SDL log files.

**file fragmentation sdl most** {**fragmented** | **recent**} [*number*]

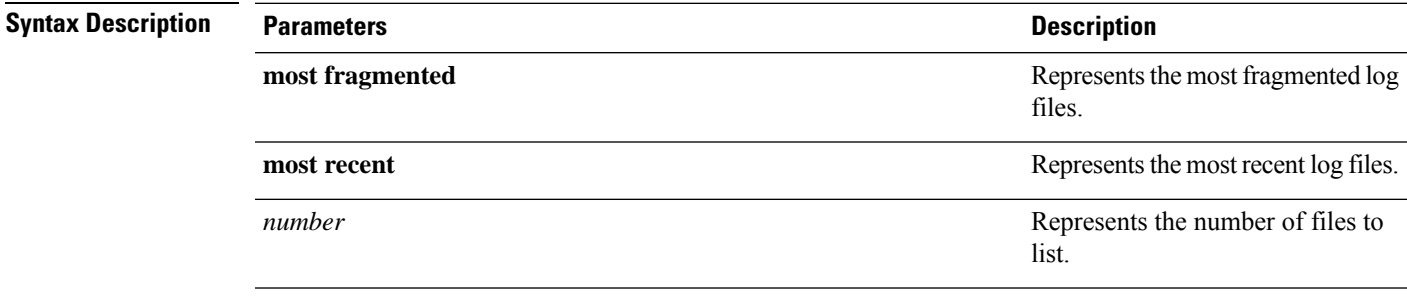

### **Command Modes** Administrator (admin:)

#### **Requirements**

Command privilege level: 1

Allowed during upgrade: Yes

Applies to: Unified Communications Manager, IM and Presence Service on Unified Communications Manager, Cisco Unity Connection.

### **file fragmentation sdl file**

This command displays file fragmentation information about an SDL log file.

**file fragmentation sdl file** *filename* [**verbose**]

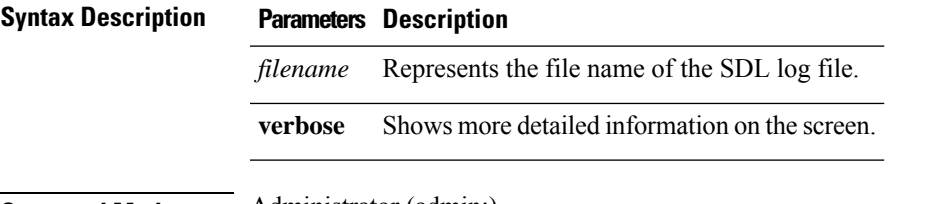

**Command Modes** Administrator (admin:)

**File Commands**

### **Requirements**

Command privilege level: 1

Allowed during upgrade: Yes

Applies to: Unified Communications Manager, IM and Presence Service on Unified Communications Manager, Cisco Unity Connection.

### **file fragmentation sdl all**

This command shows file fragmentation information about all SDL log files in the directory.

**file fragmentation sdl all** *filename*

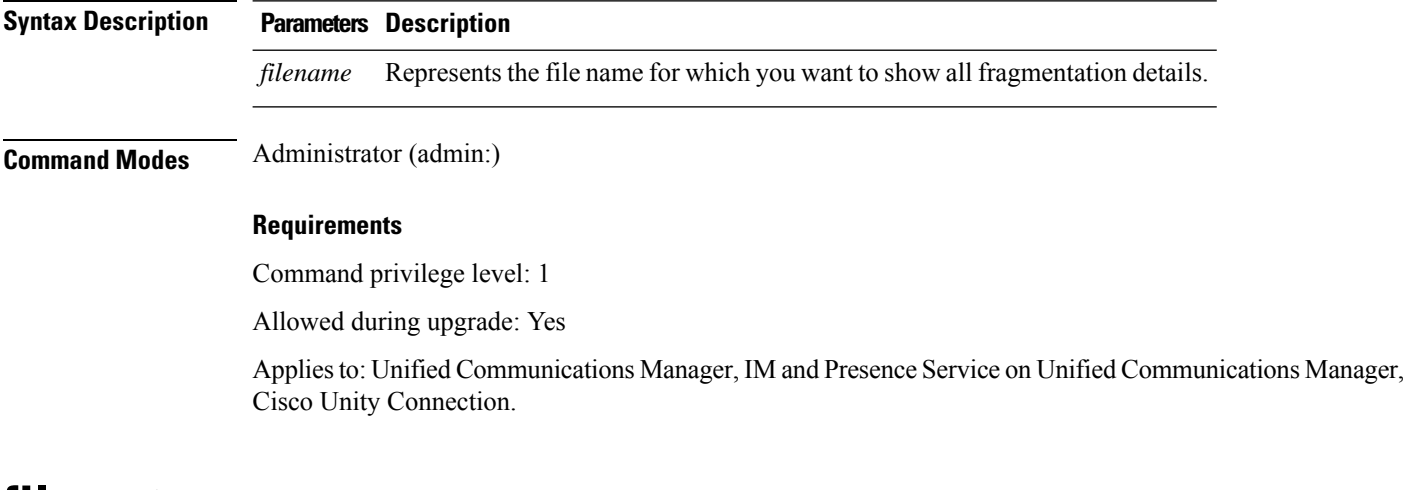

### <span id="page-11-0"></span>**file get**

This command sends a log to another system by using SFTP.

**file get** {**activelog** |**inactivelog** |**install**} *file-spec* [{*reltimeabstime*}] [**match** *regex*] **[recurs] [compress]**

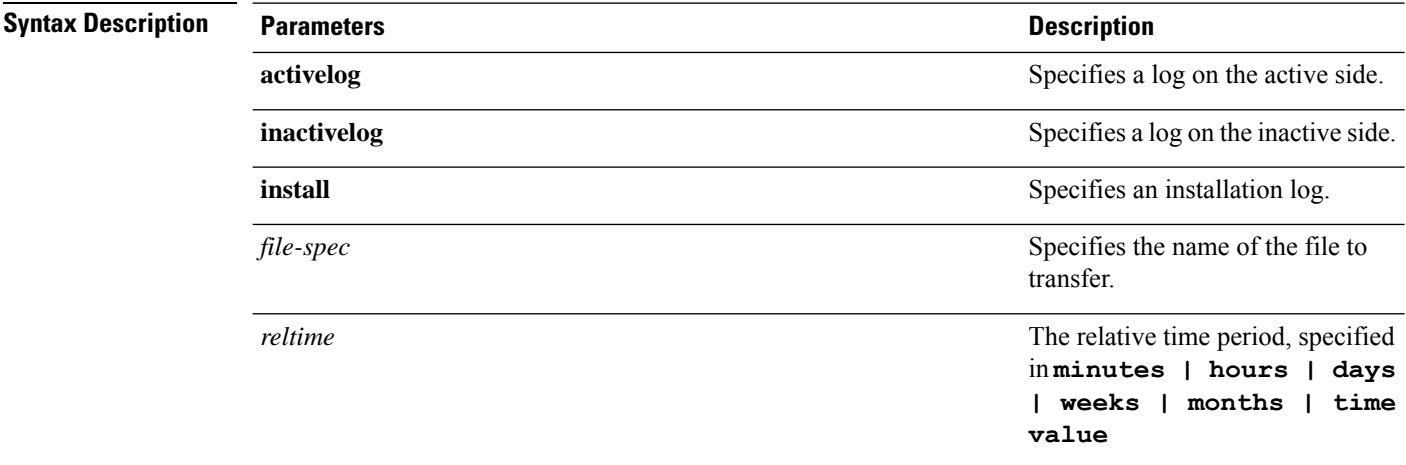

 $\mathbf l$ 

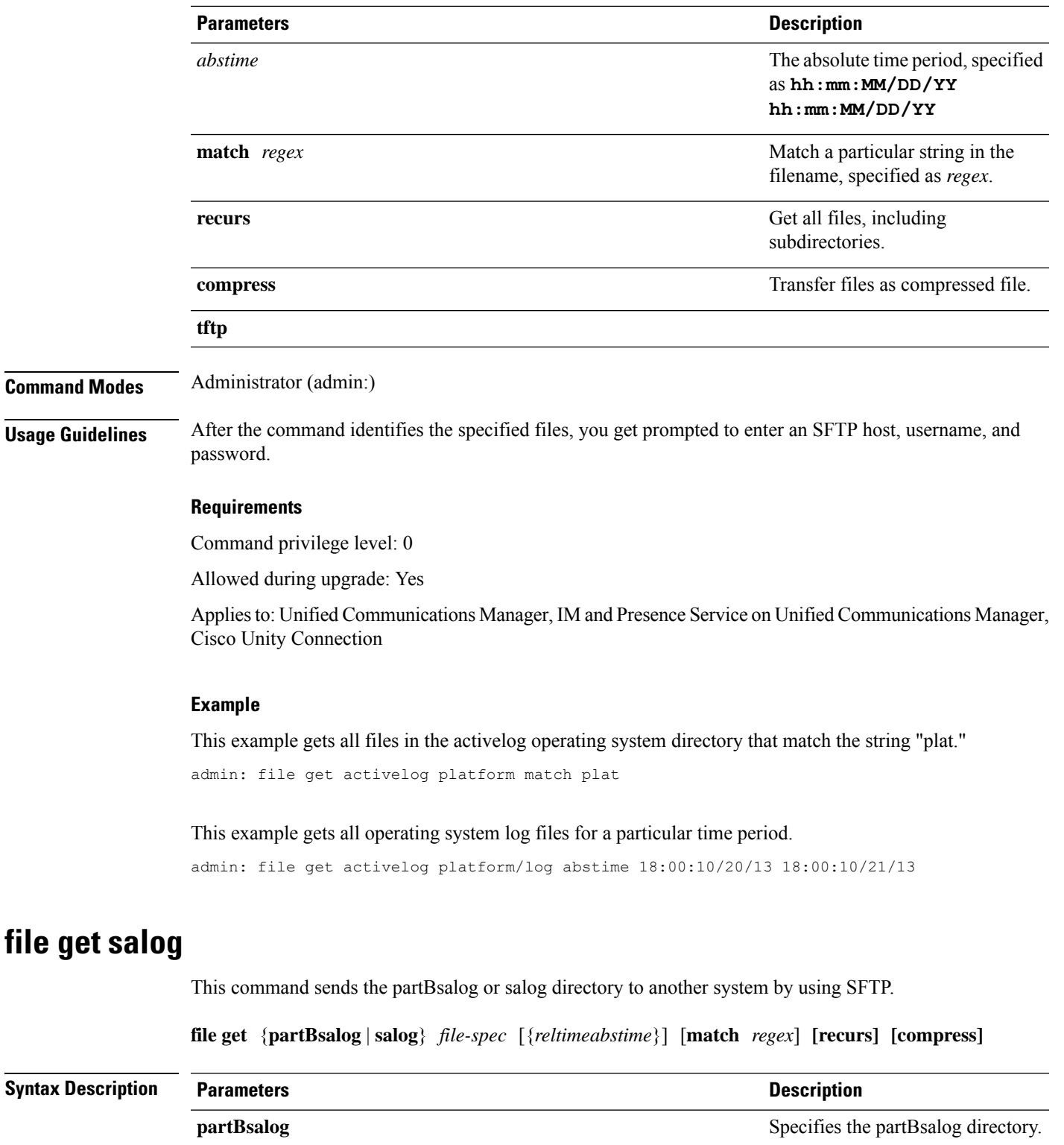

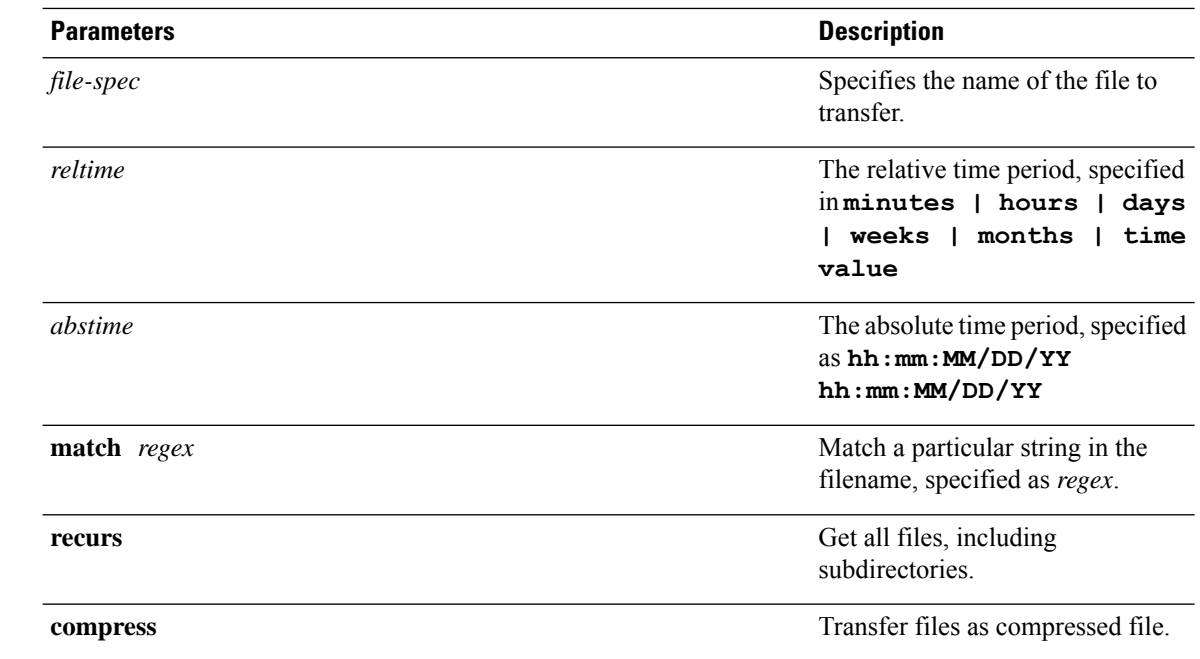

**Command Modes** Administrator (admin:)

**Usage Guidelines** After the command identifies the specified files, you get prompted to enter an SFTP host, username, and password.

### **Requirements**

Command privilege level: 0

Allowed during upgrade: Yes

Applies to: Unified Communications Manager, Cisco Unity Connection

# <span id="page-13-0"></span>**file get tftp**

This command sends a TFTP file to another system by using SFTP.

**file get tftp** *file-spec* [{*reltimeabstime*}] [**match** *regex*] **[recurs] [compress]**

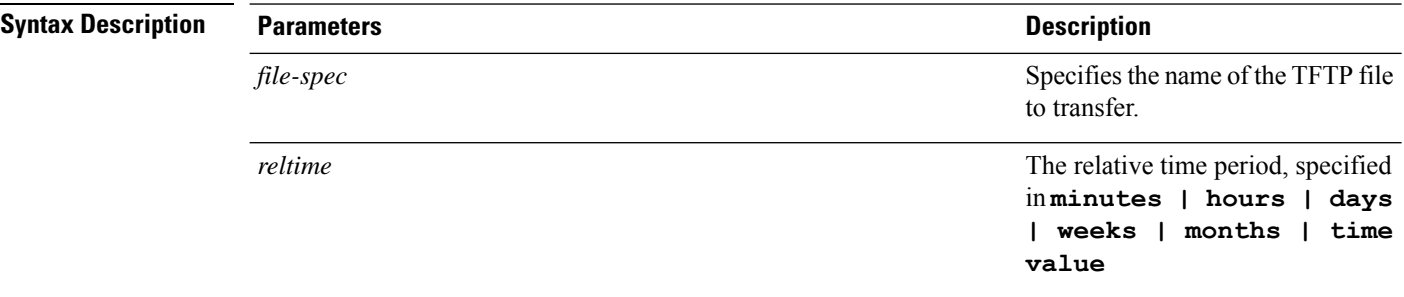

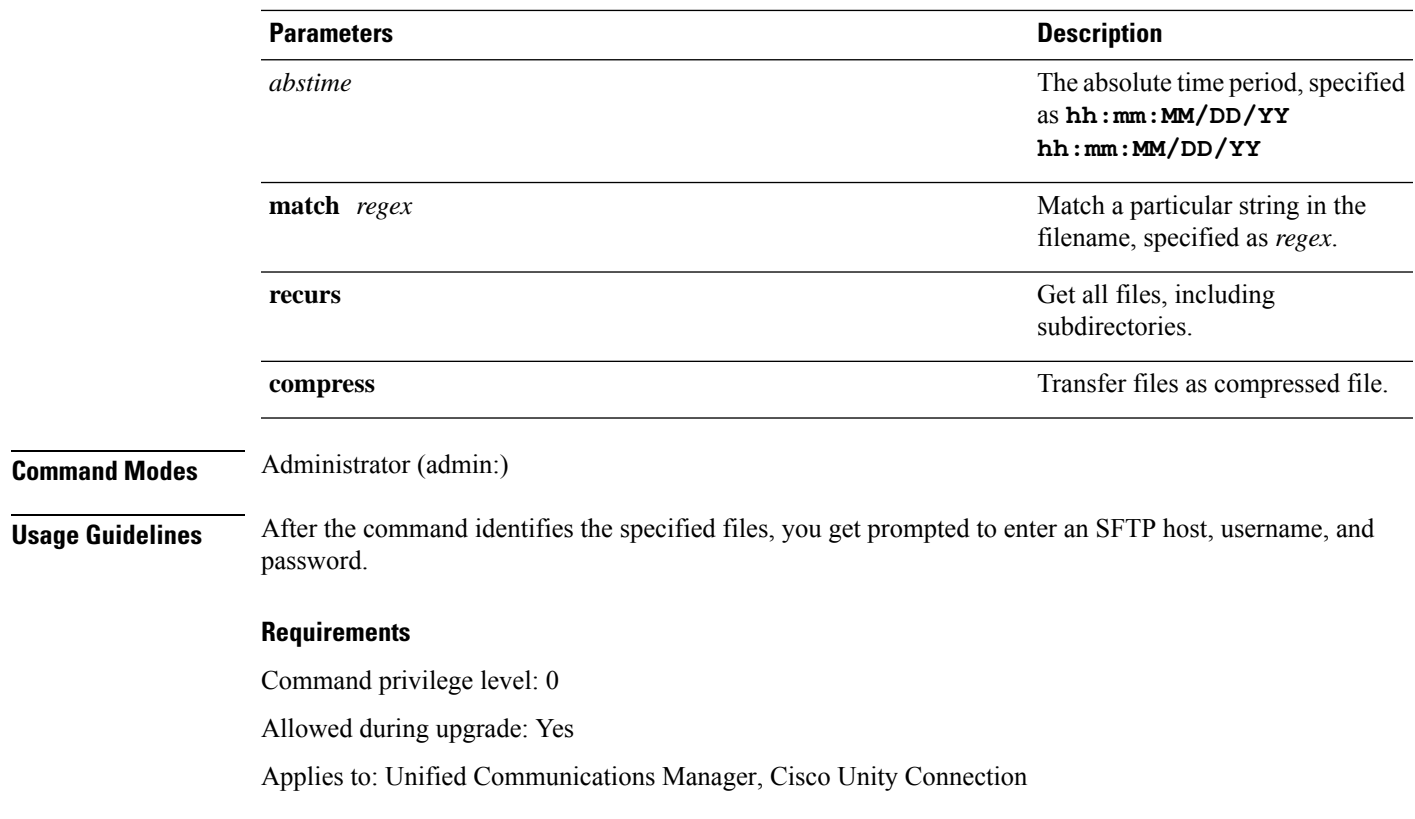

# <span id="page-14-0"></span>**file list**

 $\mathbf I$ 

This command lists the log files in an available log directory.

**file list** {**activelog** | **inactivelog** | **install**} *file-spec* [{**page** | **detail** | **reverse**}] [{**date** | **size**}]

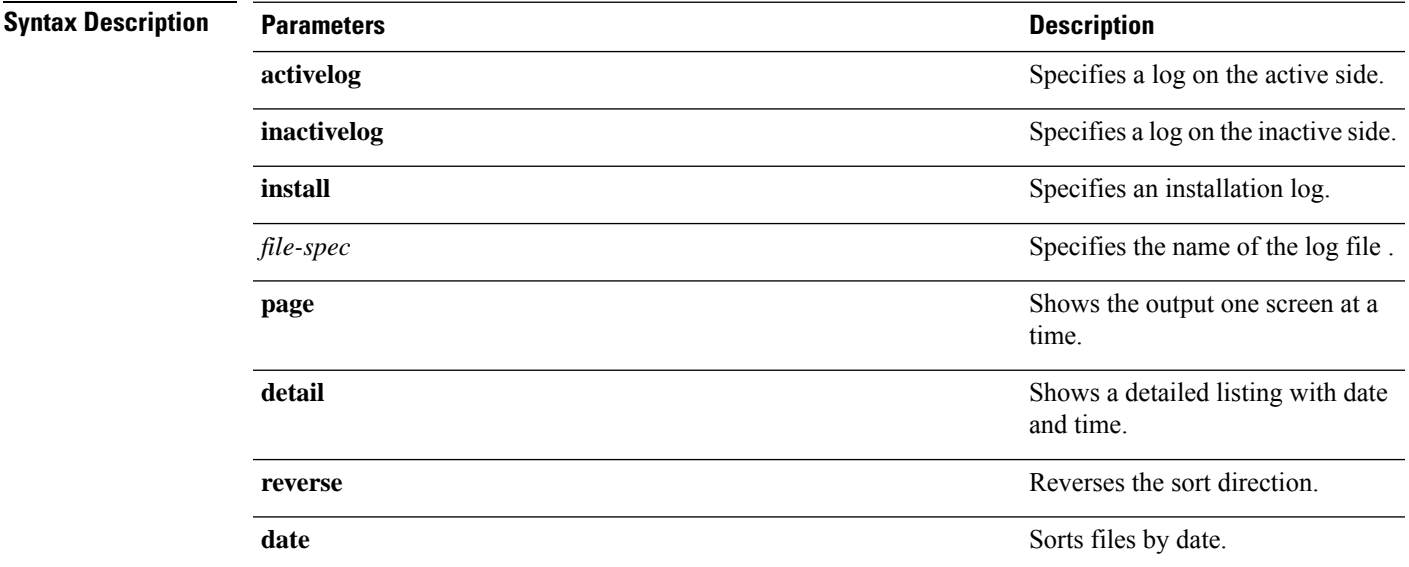

I

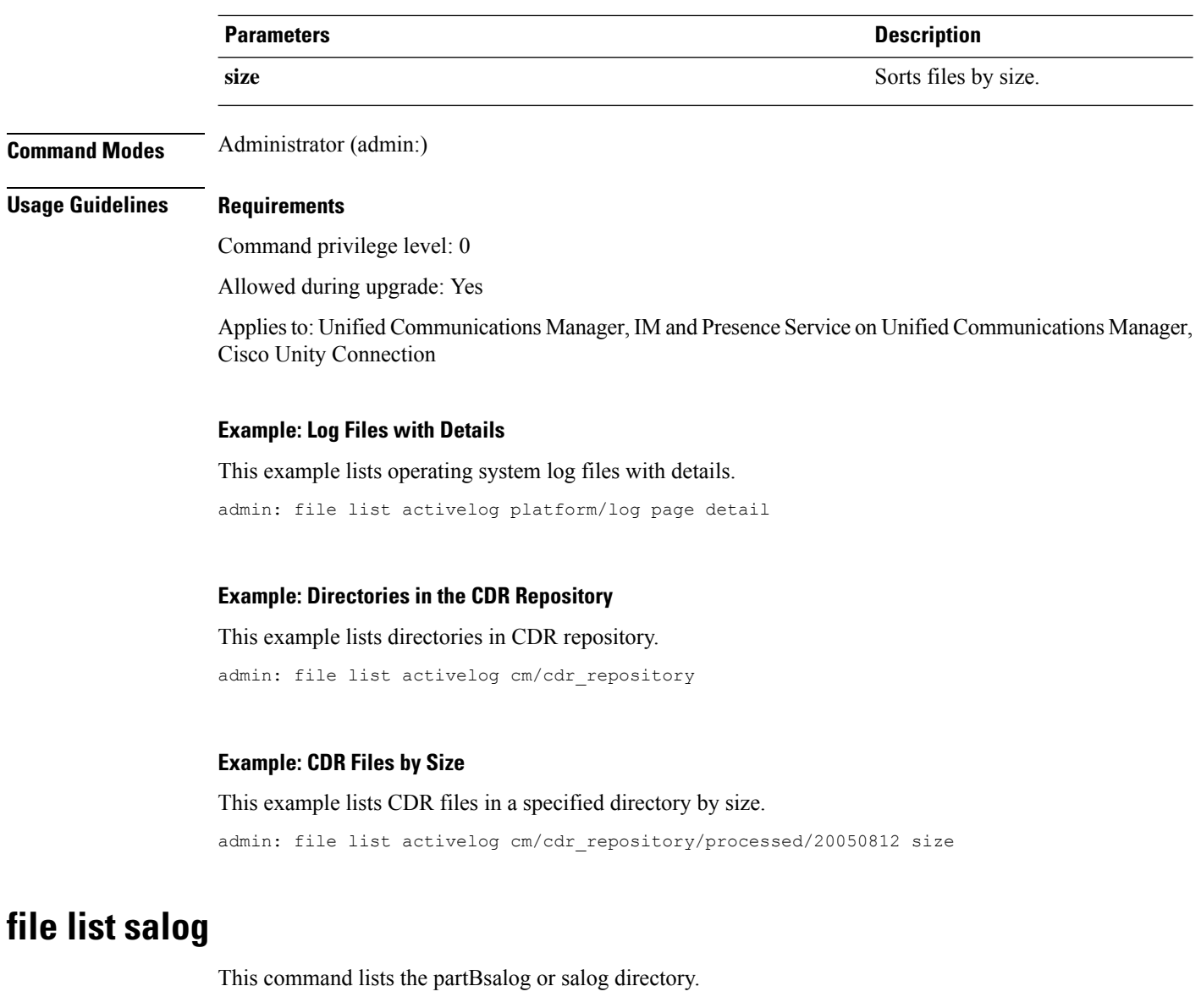

**file list** {**partBsalog** | **salog**} *file-spec* [{**page** | **detail** | **reverse**}] [{**date** | **size**}]

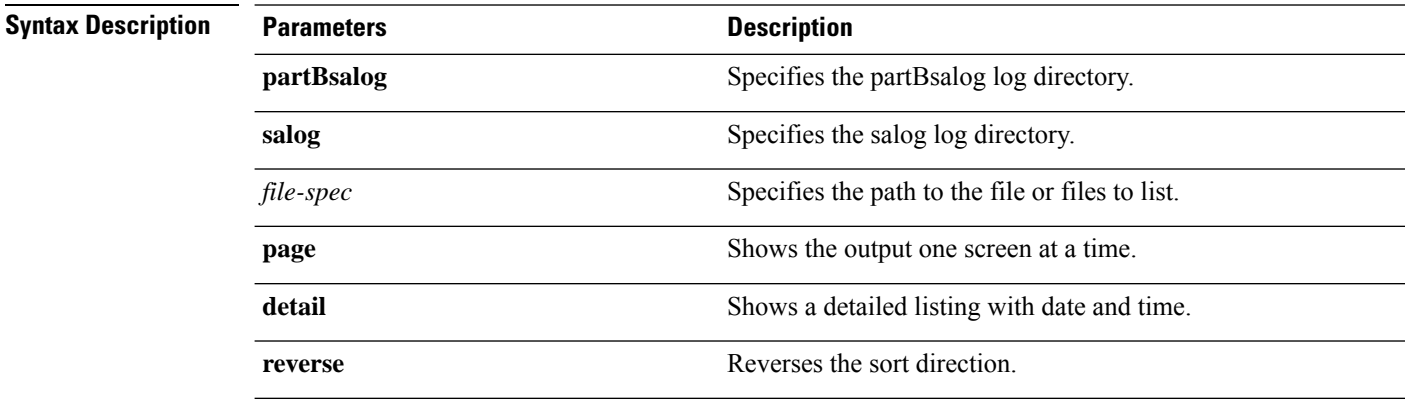

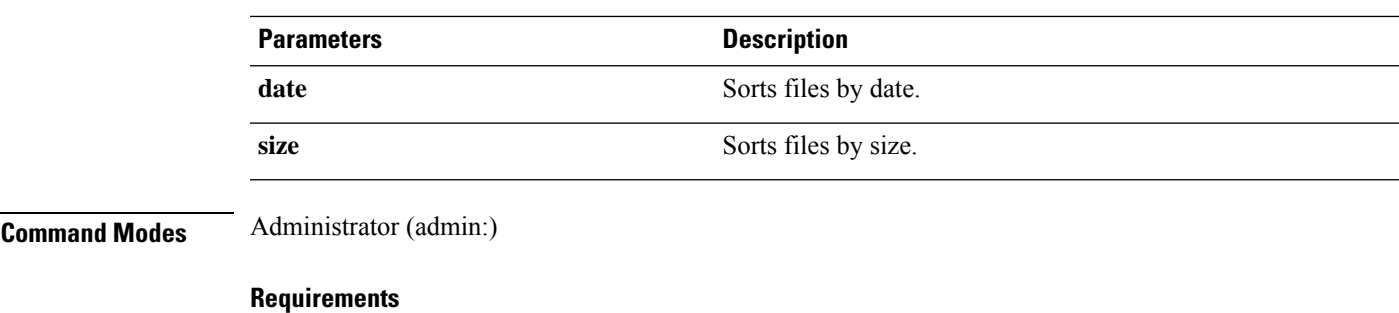

Command privilege level: 0 Allowed during upgrade: Yes Applies to:Unified Communications Manager, Cisco Unity Connection

# <span id="page-16-0"></span>**file list tftp**

This command lists TFTP files.

**file list tftp** *file-spec* [{**page** | **detail** | **reverse**}] [{**date** | **size**}]

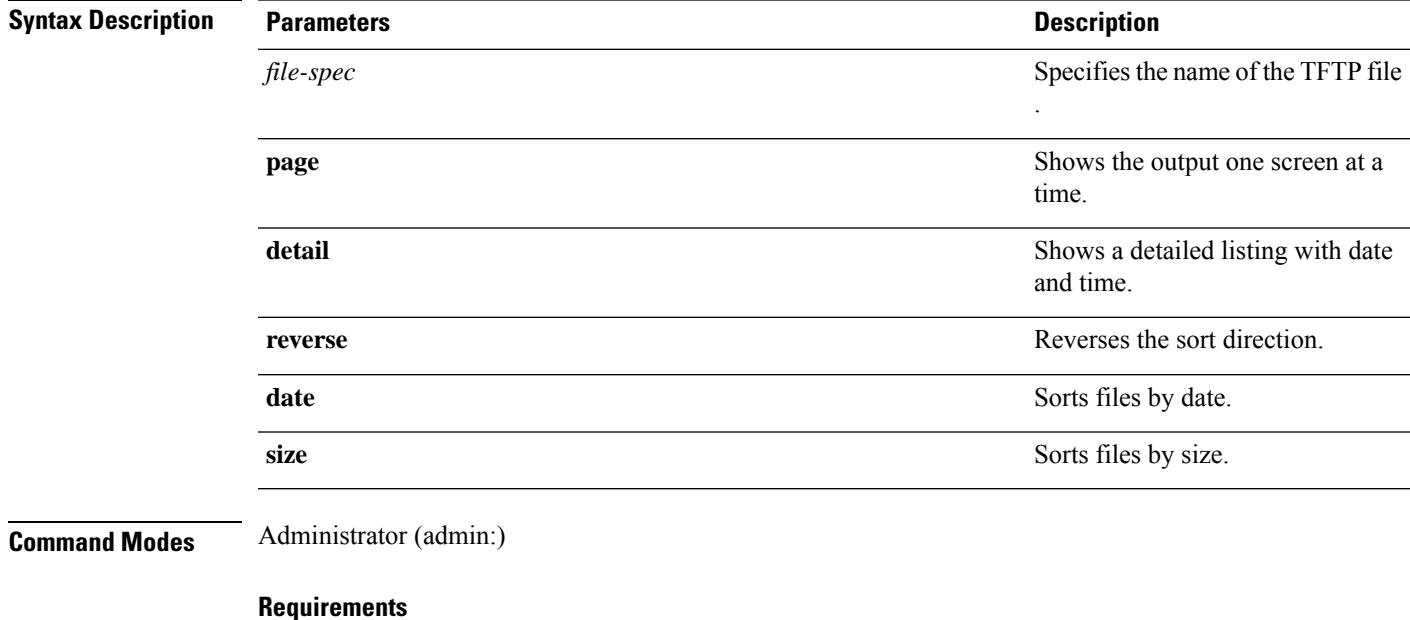

Command privilege level: 0

Allowed during upgrade: Yes

Applies to: Unified Communications Manager, Cisco Unity Connection

### <span id="page-17-0"></span>**file search**

This command searches the content of a log and shows the matching lines a page at a time.

**file search** {**activelog** | **inactivelog** | **install**} *file-spec* [{*reltimeabstime*}] **[ignorecase]**

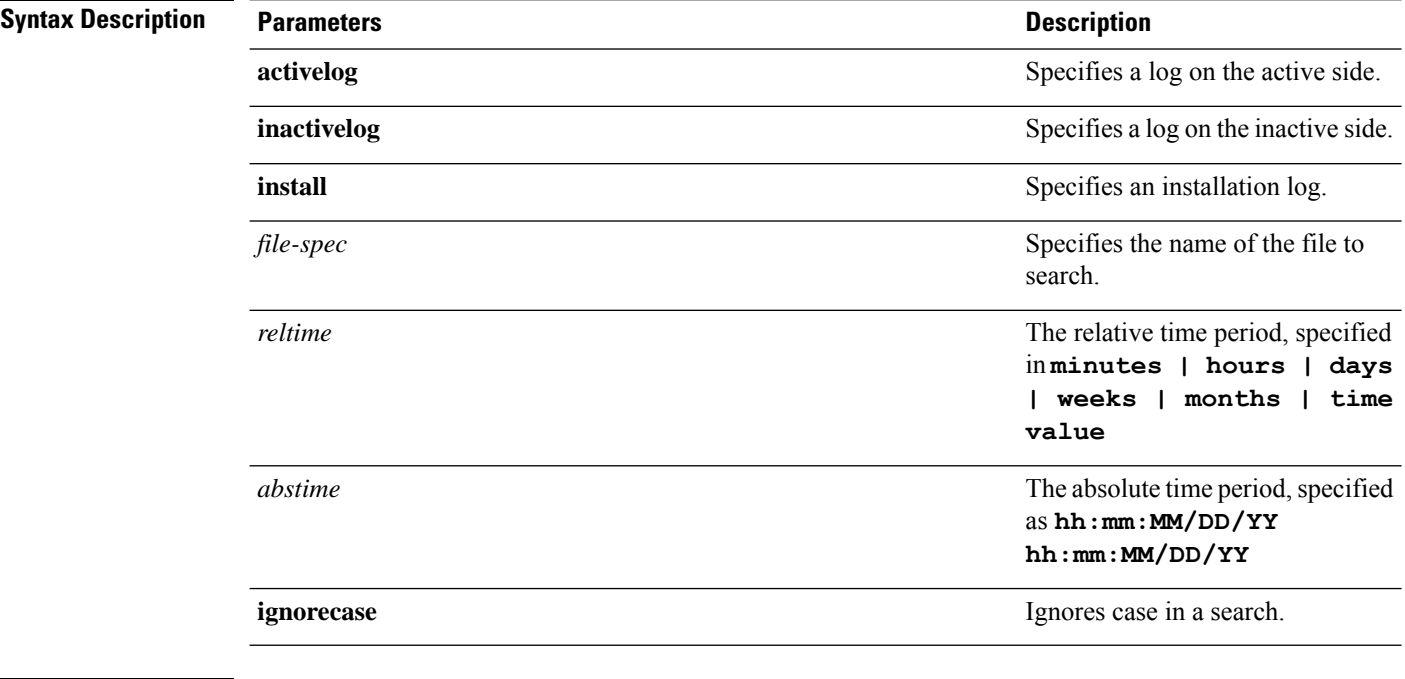

#### **Command Modes** Administrator (admin:)

**Usage Guidelines** Write the search term in the form of a regular expression, which is a special text string to describe a search pattern.

> If the search term is found in only one file, the filename appears at the top of the output. If the search term is found in multiple files, each line of the output begins with the filename in which the matching line was found.

#### **Requirements**

Command privilege level: 0

Allowed during upgrade: Yes

### <span id="page-17-1"></span>**file search tftp**

This command searches the content of a TFTP file and shows the matching lines a page at a time.

**file search tftp** *file-spec* [{*reltimeabstime*}] **[ignorecase]**

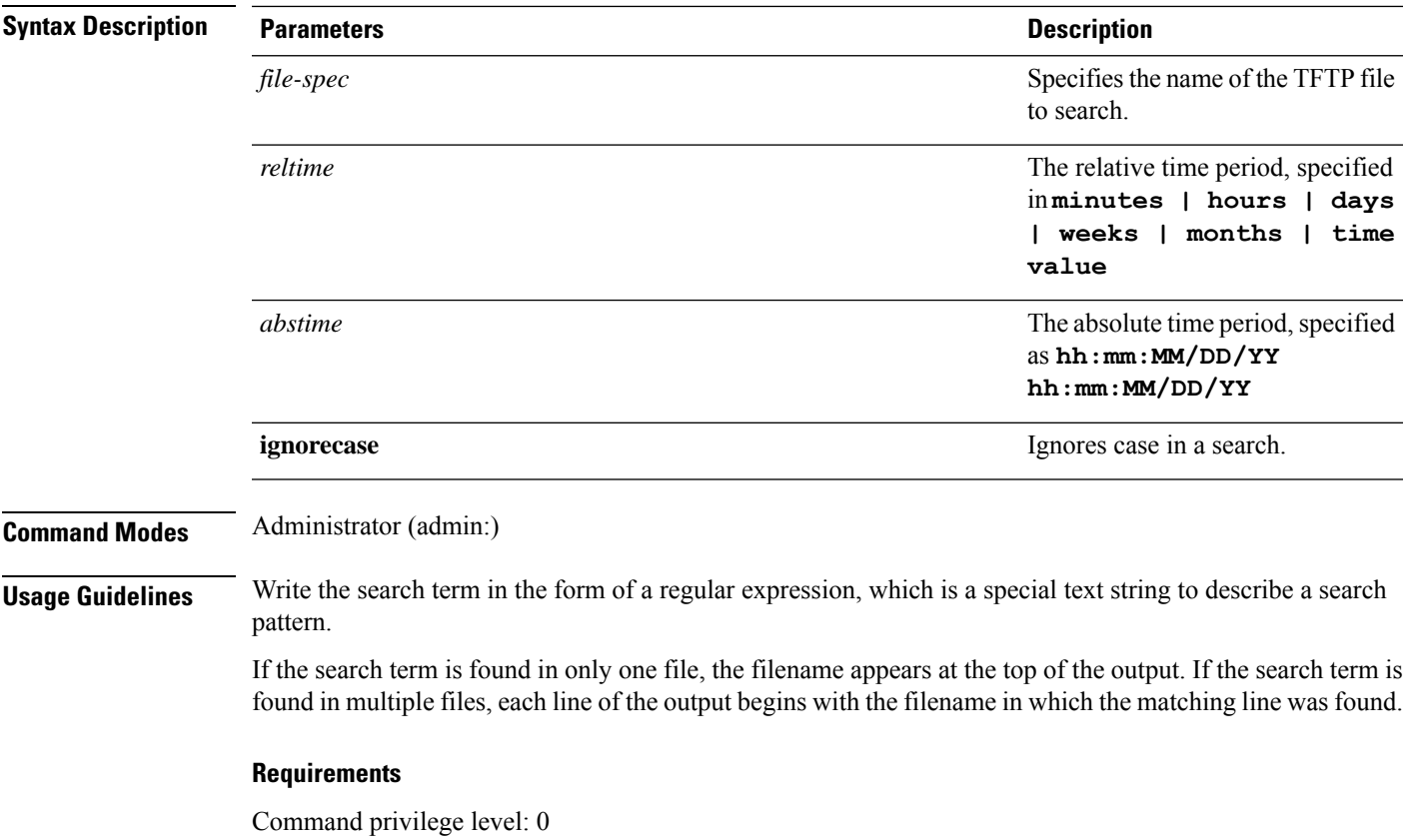

Allowed during upgrade: Yes

# <span id="page-18-0"></span>**file tail activelog**

This command tails (prints the last few lines) of a log file.

**file tail** {**activelog** | **inactivelog** | **install**} *filespec* [**hex**] [*lines*] [**regexp** *expression*]

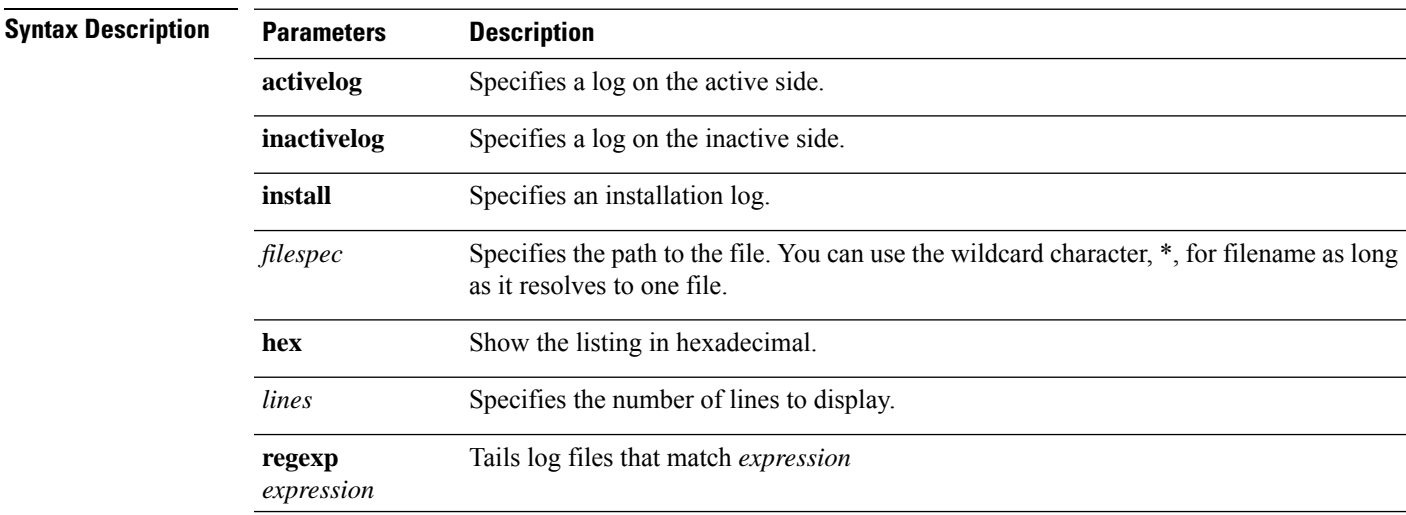

### **Command Modes** Administrator (admin:)

### **Requirements**

Command privilege level: 1

Allowed during upgrade: Yes

Applies to: Unified Communications Manager, IM and Presence Service on Unified Communications Manager, Cisco Unity Connection

#### **Example**

This example tails the operating system CLI log file.

admin: file tail activelog platform/log/cli00001.log

# <span id="page-19-0"></span>**file tail tftp**

This command tails (prints the last few lines) of a TFTP file.

**file tail tftp** *filespec* [**detail**] [**hex**] [*lines*]

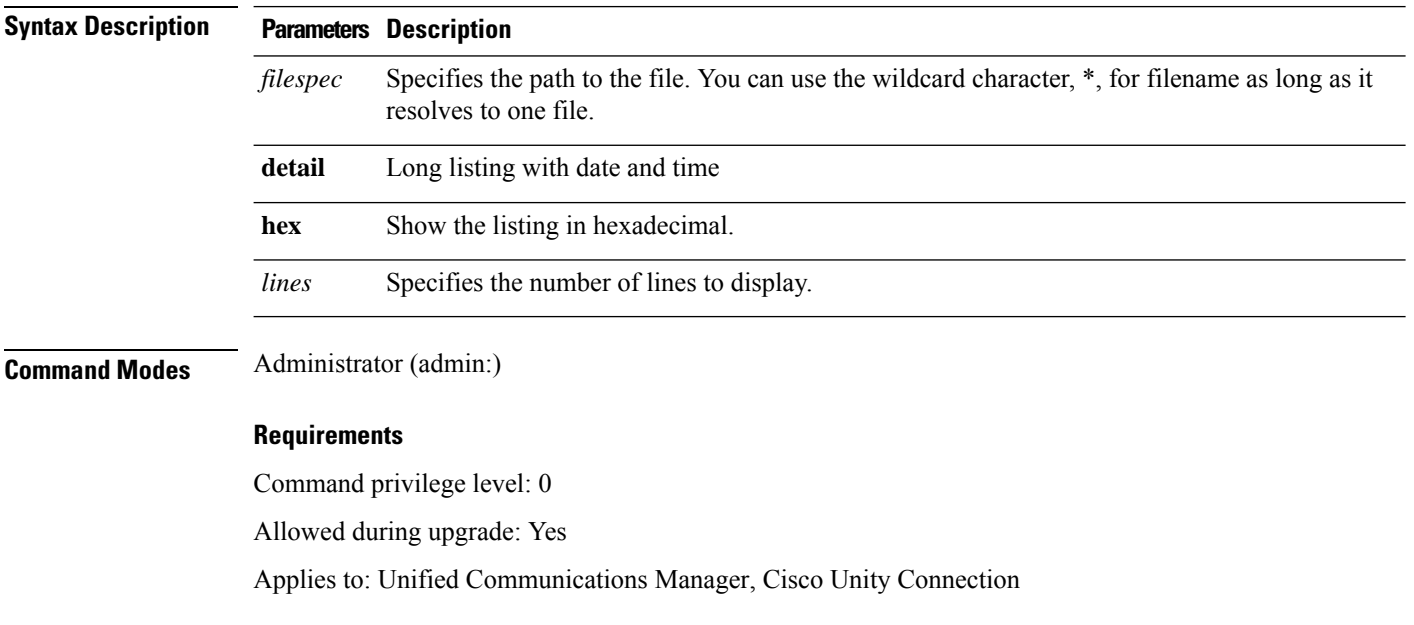

## <span id="page-19-1"></span>**file view**

This command shows the contents of log files.

**file view {activelog/inactivelog/install}**} **file-spec**

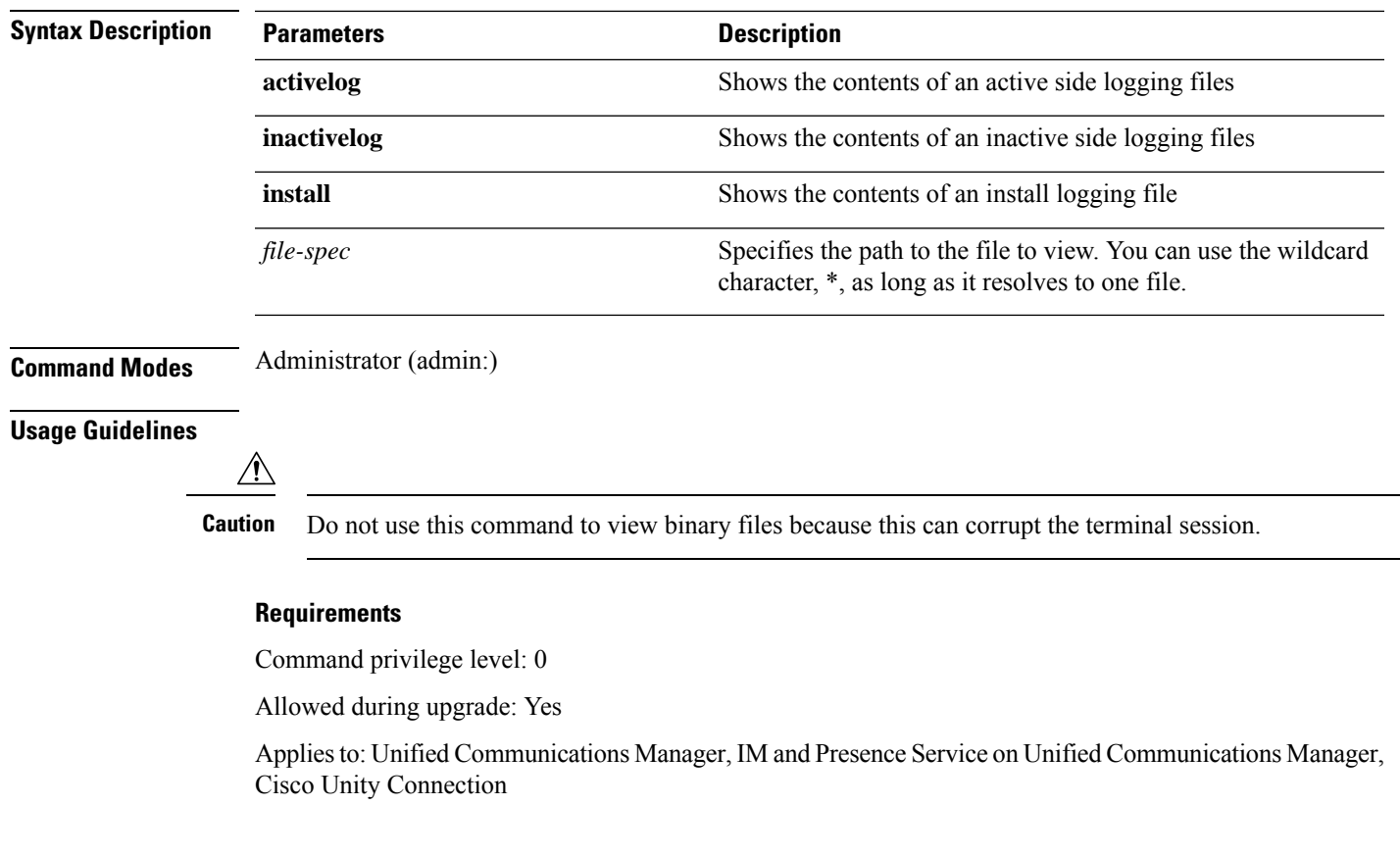

### **Example**

This example shows a particular CDR log on the active side.

admin: file view activelog /cm/cdr\_repository/processed/20058012/{filename}

### **file view activelog**

This command shows the contents of log files.

### **file view activelog file-spec**

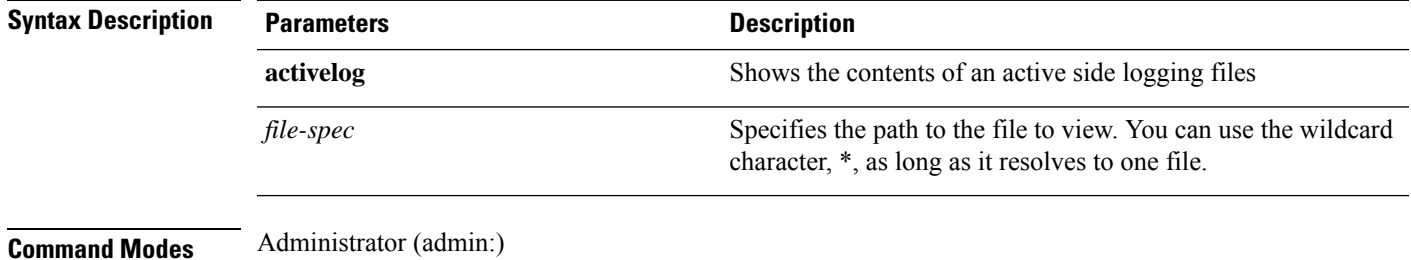

**File Commands**

#### **Usage Guidelines**

<u>/N</u>

**Caution** Do not use this command to view binary files because this can corrupt the terminal session.

 $\label{eq:1} \mathscr{D}_{\mathbf{a}}$ 

This command may use a considerable amount of I/O and running it may impact system performance. It is highly recommended that this command be run off-hours. **Note**

### **Requirements**

Command privilege level: 0

Allowed during upgrade: Yes

Applies to: Unified Communications Manager, IM and Presence Service on Unified Communications Manager, Cisco Unity Connection

#### **Example**

This example shows a particular log on the active side.

admin:file view activelog cm/trace/ccm/sdl/{filename}

### **file view inactivelog**

This command displays the contents of a log on the inactive side.

**file view inactivelog** {**file-spec**}

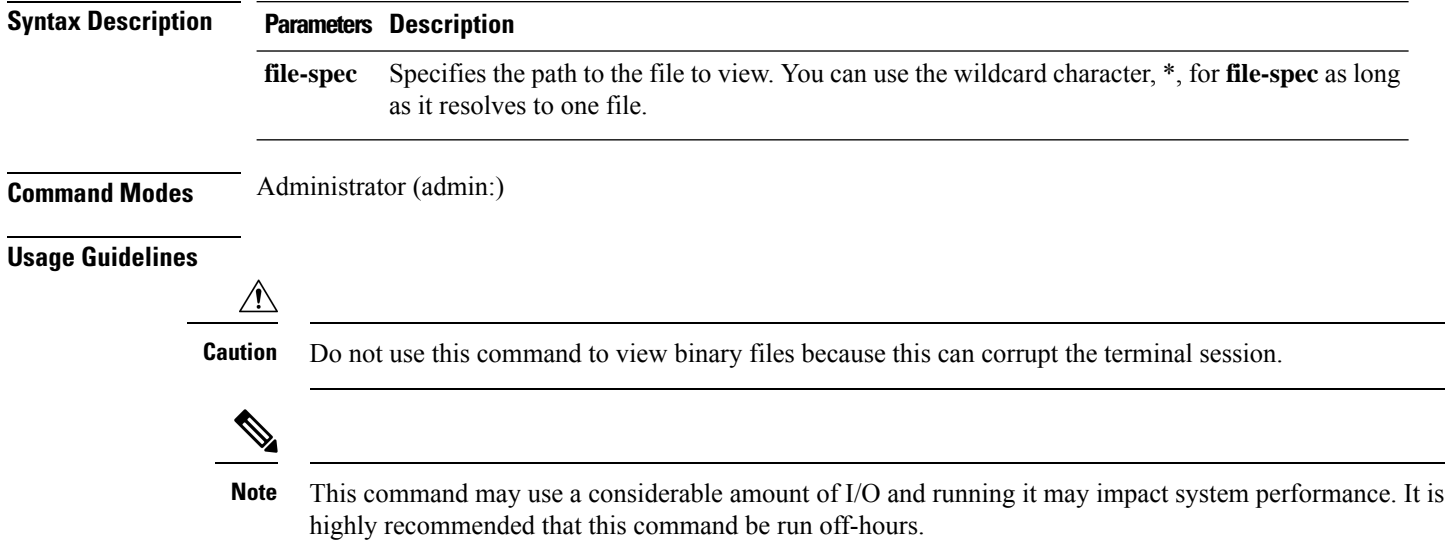

### **Requirements**

Command privilege level: 0 Allowed during upgrade: Yes Applies to: Unified CM, Unified CM with IM and Presence, Cisco Unity Connection

### **Example**

This example shows a particular log on the inactive side.

admin:file view inactivelog cm/trace/ccm/sdl/{filename}

### **file view system-management-log**

This command shows the contents of the Integrated Management Logs (IML).

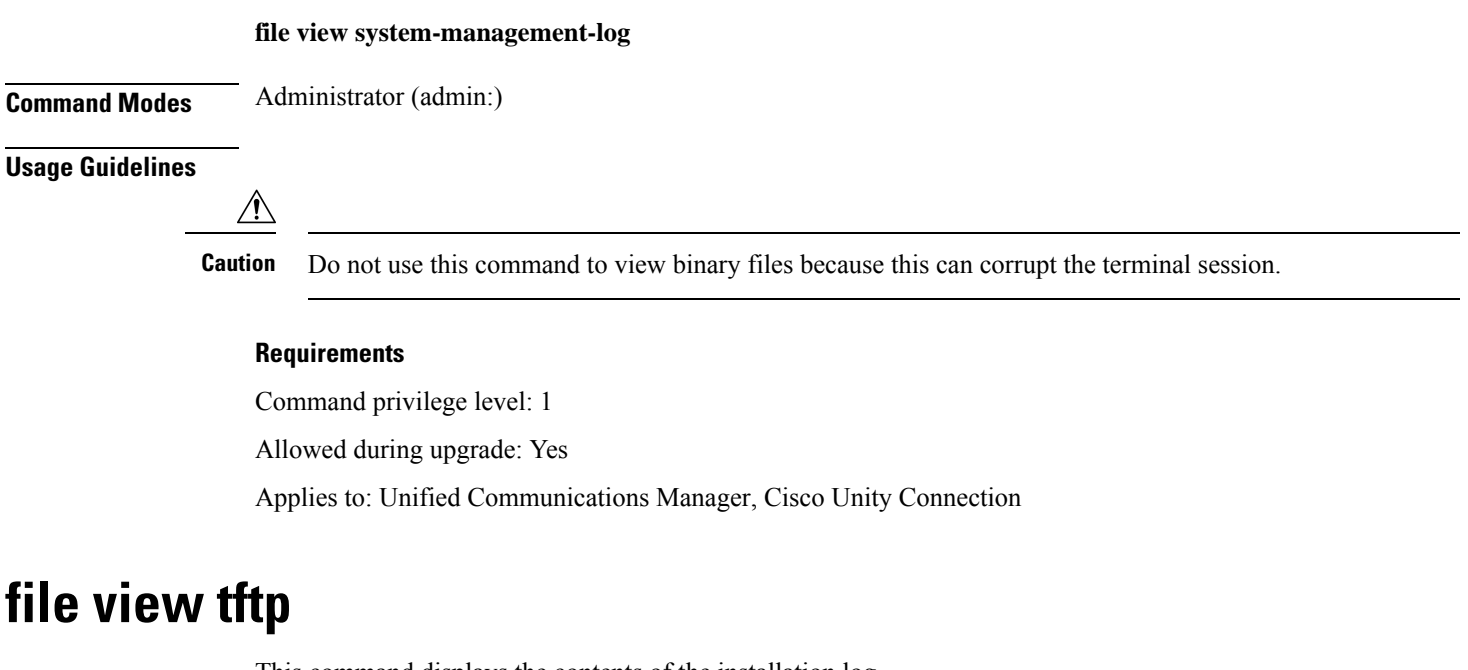

This command displays the contents of the installation log.

**file view tftp** *file-spec*

<span id="page-22-0"></span>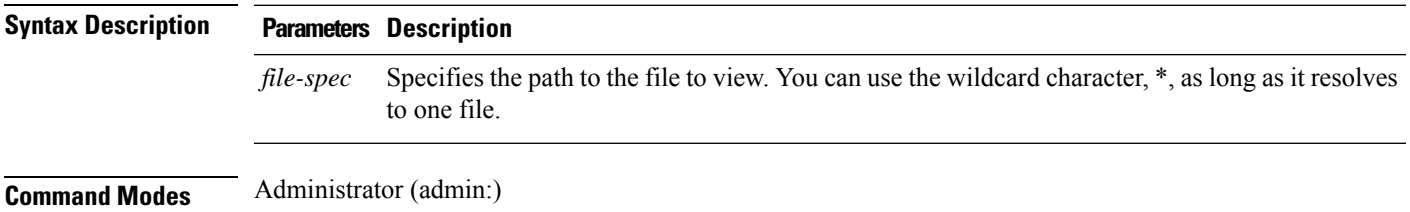

### **Usage Guidelines**

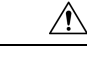

**Caution** Do not use this command to view binary files because this can corrupt the terminal session.

### **Requirements**

Command privilege level: 0

Allowed during upgrade: Yes

Applies to: Unified Communications Manager, Cisco Unity Connection